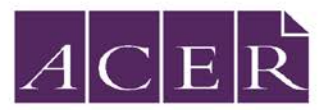

# **IBT 2017 Online Report Access – For Schools**

IBT reports are available to schools through an online report delivery system.

### Reports available online

#### **School Reports**

All school reports in pdf. and excel format will be available through the online system. This includes:

- Initial Electronic School Report
- School Report
- School Benchmark Report
- School Described Scale Report
- Final Electronic School Report
- School Interactive Excel Report

#### **Student Reports**

A copy of all student reports will be available in the school account.

For Students to access their individual reports, the IBT School Coordinator will need to ensure that;

- The website link for the online system is distributed to all students
- All students successfully receive their Access Codes to view their Reports

**Certificates** for students and coordinators will continue to be printed and delivered to your school.

# Accessing the Online System

Via a unique school login, the school can access all school and student reports. **Please see below login details for your school:**

- School Name: **INDIAN SCHOOL AL WADI AL KABIR**
- Activation Link: **https://ibtreporting.acer.edu.au/#/activation/4B837F22-9028-41AB-8404- 9B20DE3E802B**
- Website Link : **https://ibtreporting.acer.edu.au/**
- Username: **ME027**

Open the 'Activation Link' in your preferred browser. **The link is unique and can only be used once.** 

#### Set your password to login

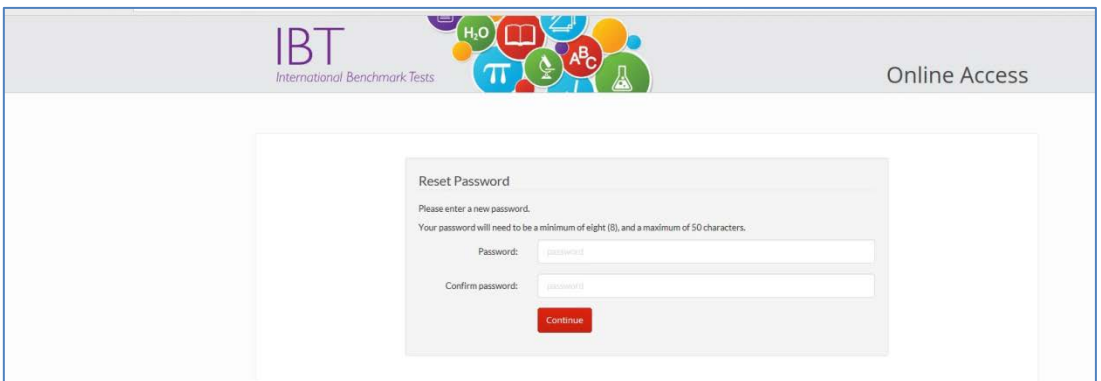

**Australian Council** *for* **Educational Research** Block 11, G06, Knowledge Village, P.O Box 502339, Dubai, UAE **t:** +971 4 4341904 **f:** +971 3664097/ +9714341903 **e:** ibt-me@acer.edu.au

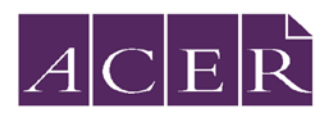

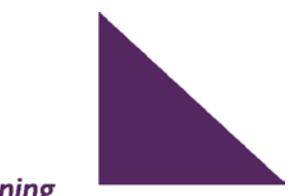

**Improving Learning** 

The login page for the online system will look like this:

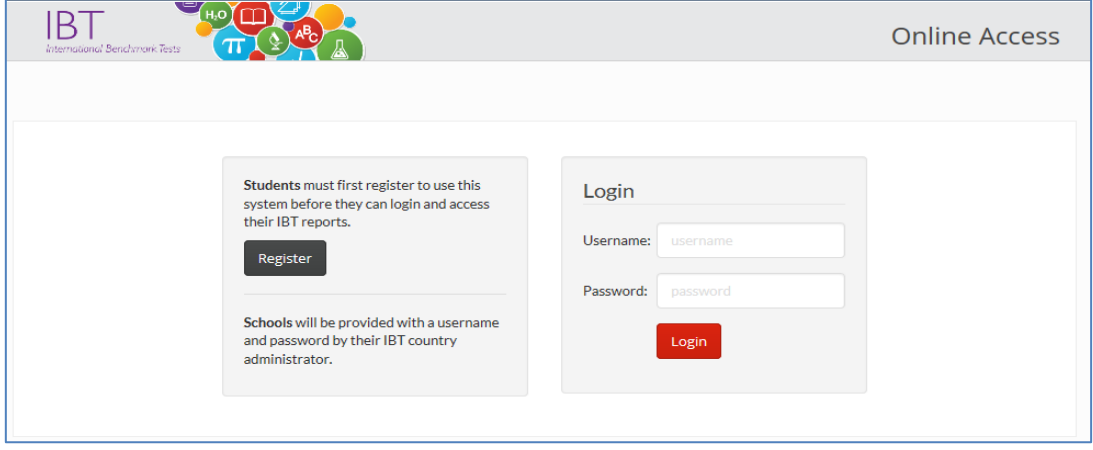

### Accessing the Reports

Once the school has successfully logged in using the unique login details, page with all reports will be displayed as follows:

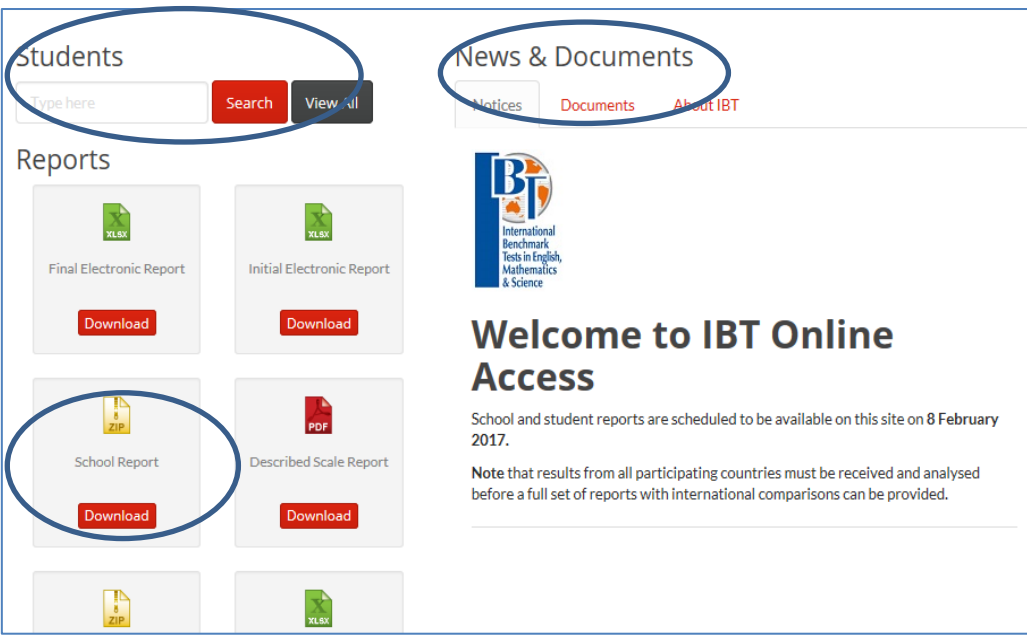

- To view and save a report, go to the particular report under 'Reports' and click on 'download'. This way all reports can be saved on the PC/drive for viewing and printing.
- Reports for all participating students can be accessed through the portal. To search for a particular student report or to view all student reports, use the search button under 'Students'.
- A copy of the IBT Data Interpretation Manual can be accessed by selecting the 'Documents' tab under 'News & Documents'.

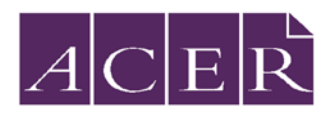

# Useful Tips for the School

- Schools can check the list for student login details should any student(s) have difficulty registering or accessing their report.
- All Student reports are also available on the school account as well.
- Schools will be able to track, observe and assess the students year on year through their unique ID's and monitor their progress over time as well as having access to all the Student's reports at one location.

## Further Information

Contact **ACER Dubai** Office, Email: [ibt-me@acer.edu.au,](mailto:ibt-me@acer.edu.au) Phone: +971 4 434 1904